# LINE 基礎

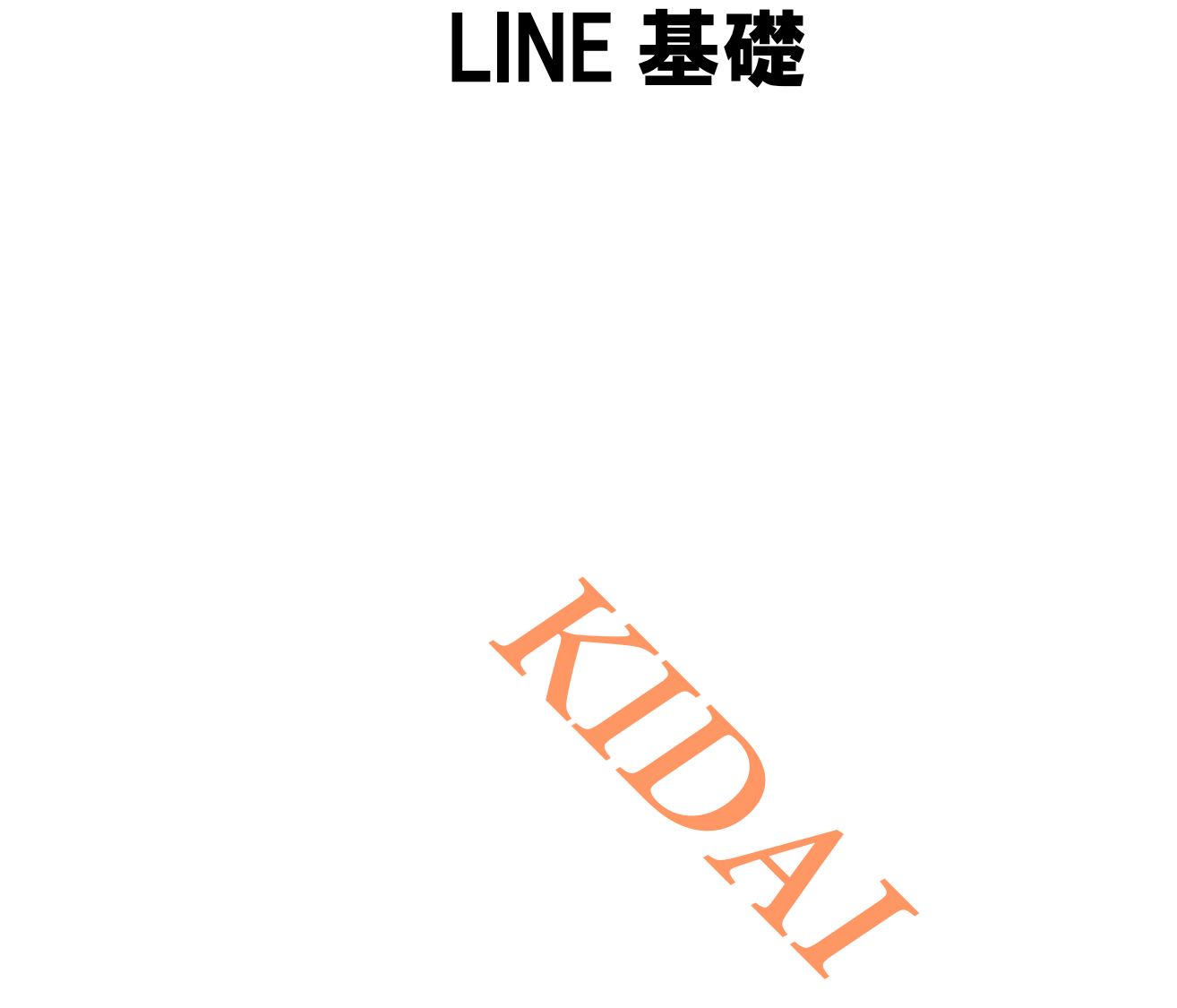

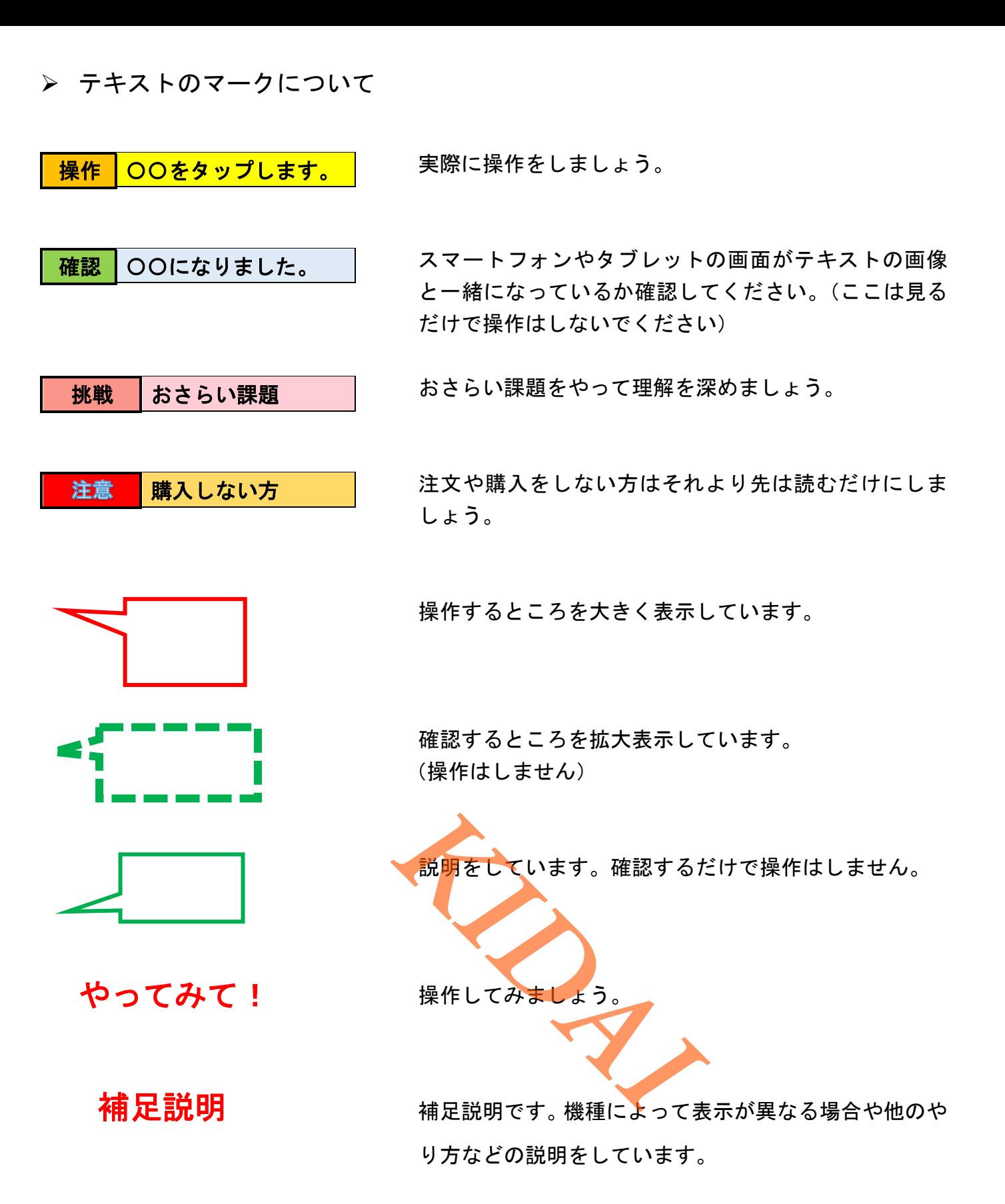

iPhone は Apple Inc. の商標です。 当テキストでは Apple 社の iPhone XR を使用しております。 LINE は LINE Corporation が提供しているアプリです。 本テキストの LINE のバージョンは 11.22.1 です。

## 目次

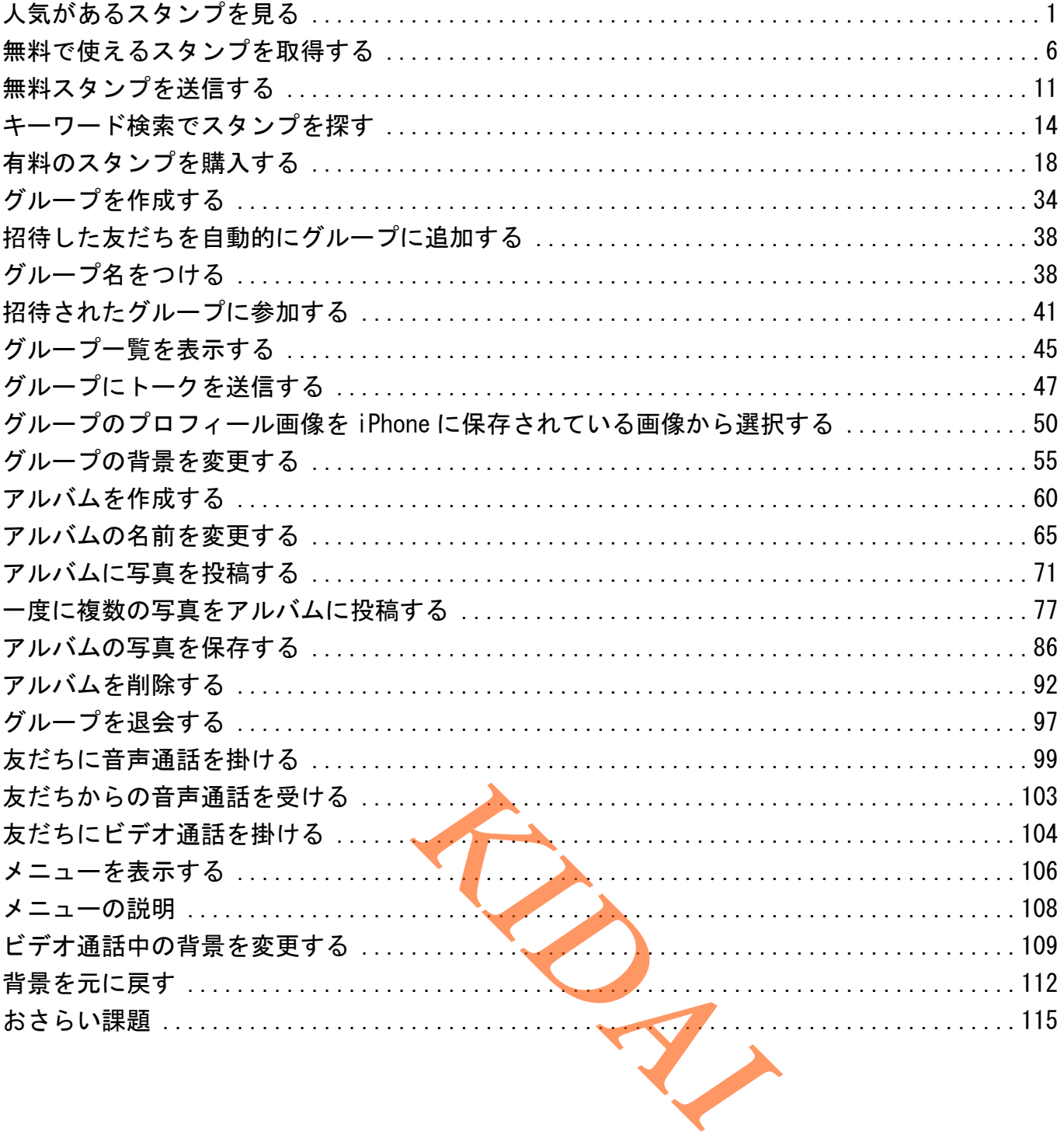

<span id="page-3-0"></span>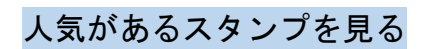

#### 操作 LINE のトップページを表示し、「スタンプ」をタップします。

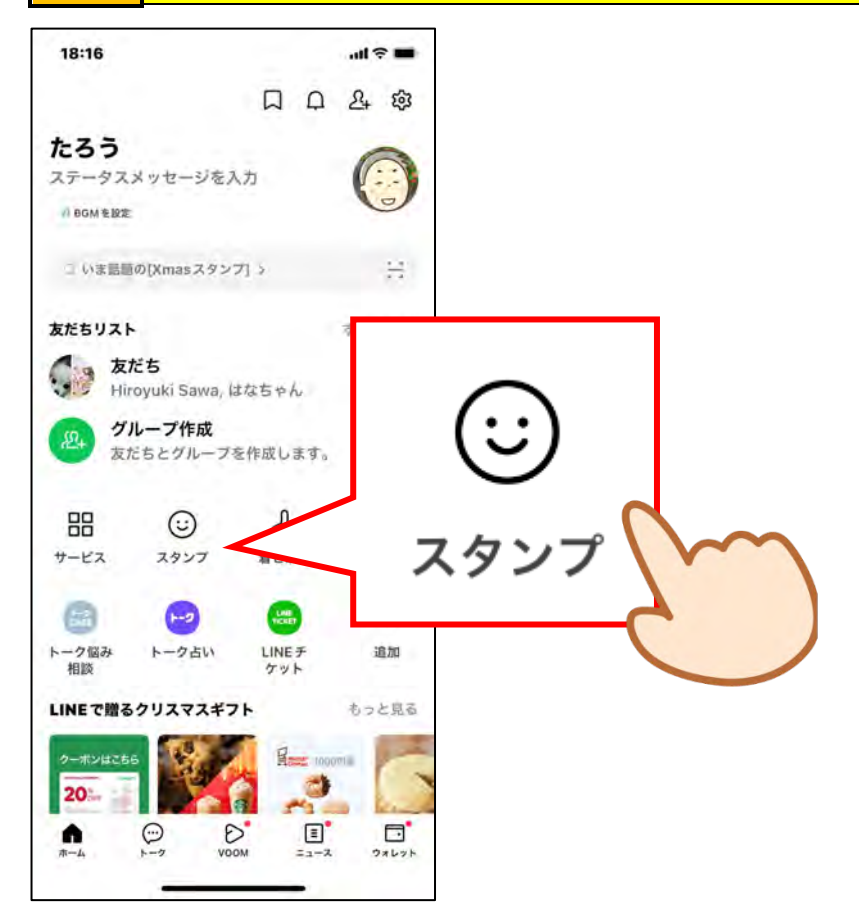

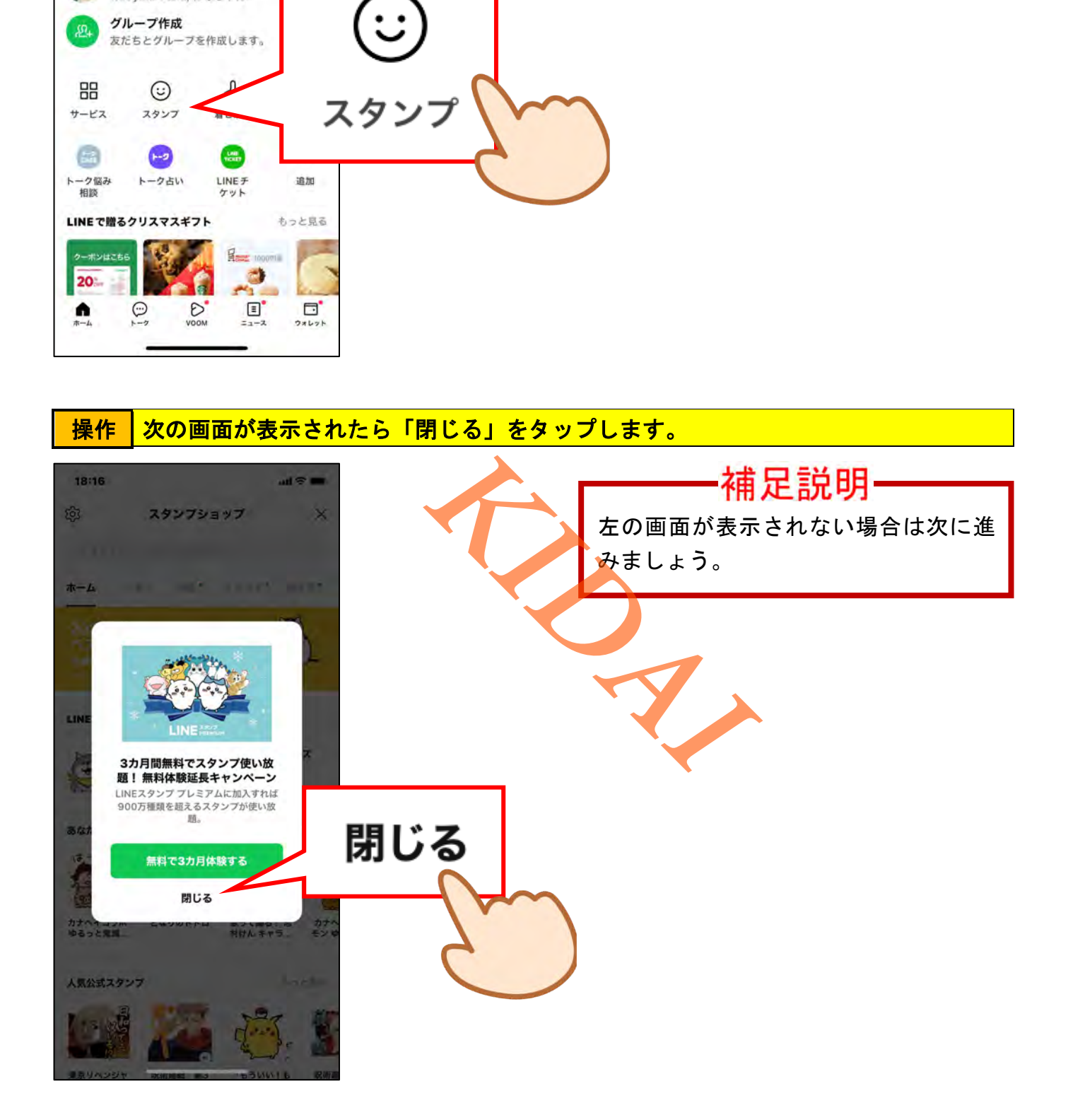

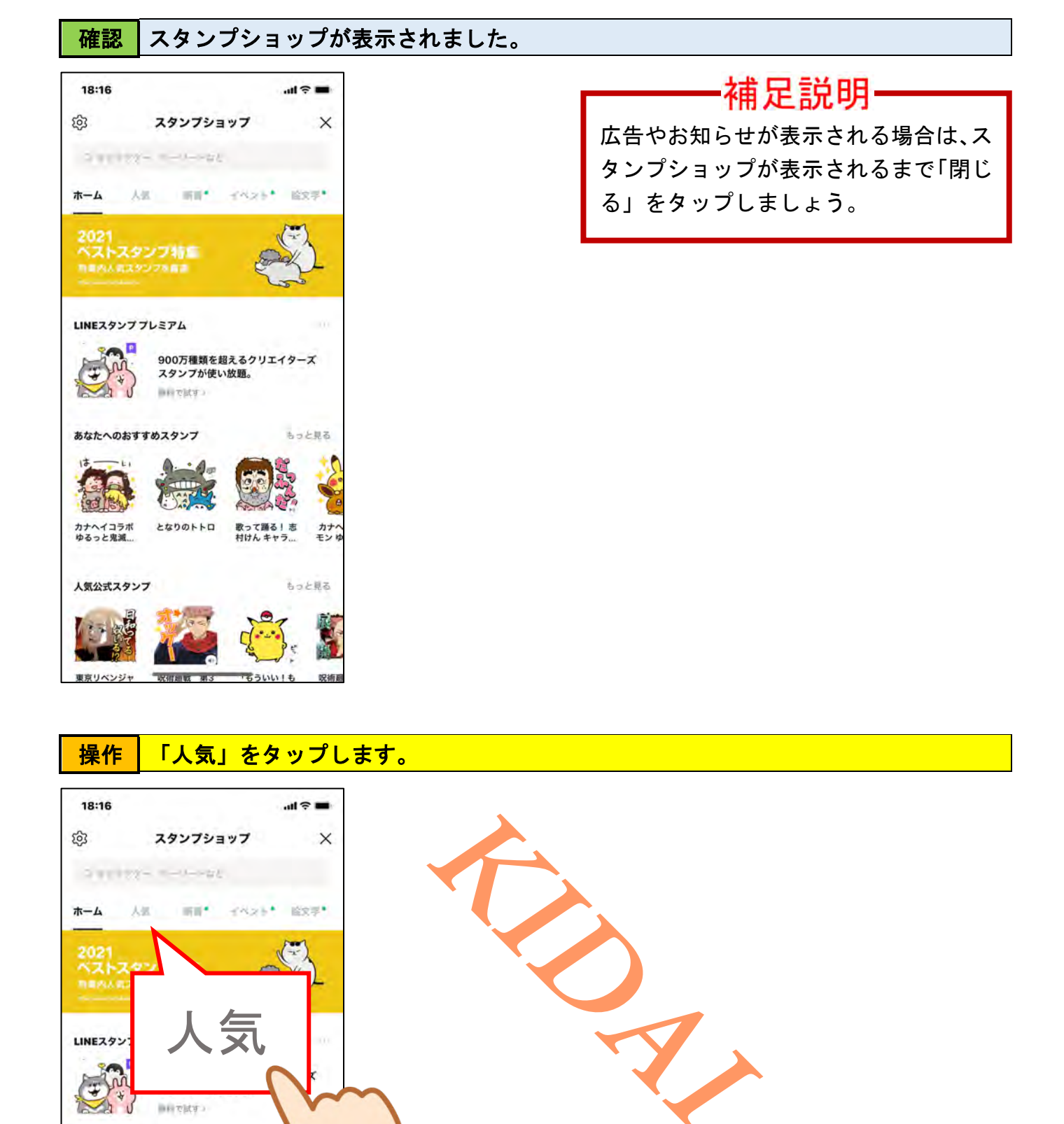

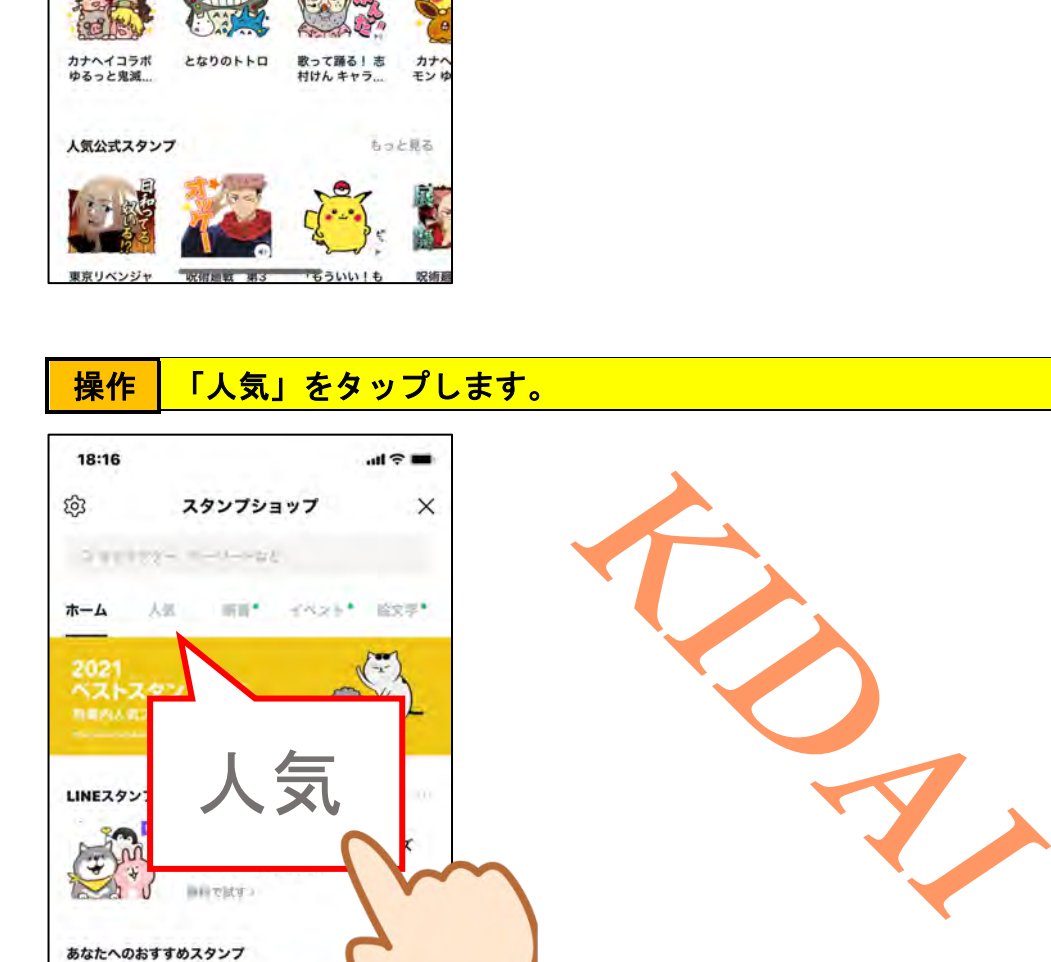

カナヘイコラボ となりのトトロ<br>ゆるっと鬼滅...

**取得細戦 第3** 

人気公式スタンプ

東京リベンジャ

歌って踊る!志<br>村けん キャラ...

**TESLILLE** 

カナヘ<br>モンセ

10257

もっと見る

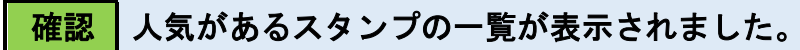

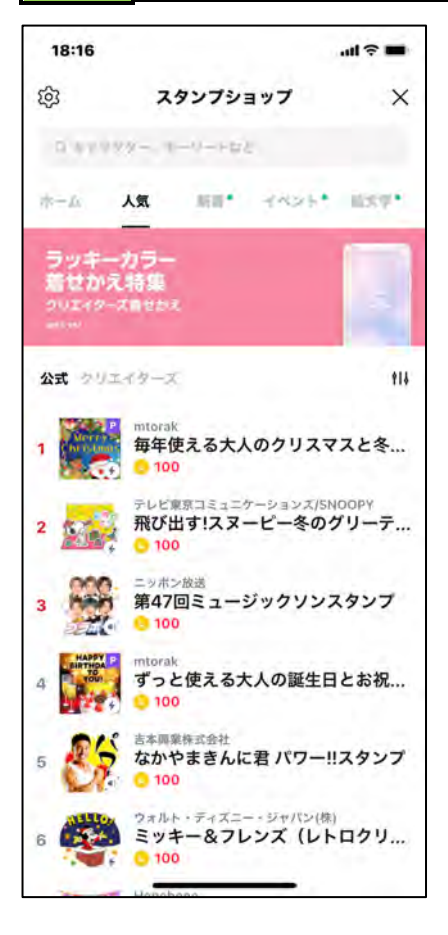

操作 画面を上にスライドして、どんなスタンプがあるかを確認します。

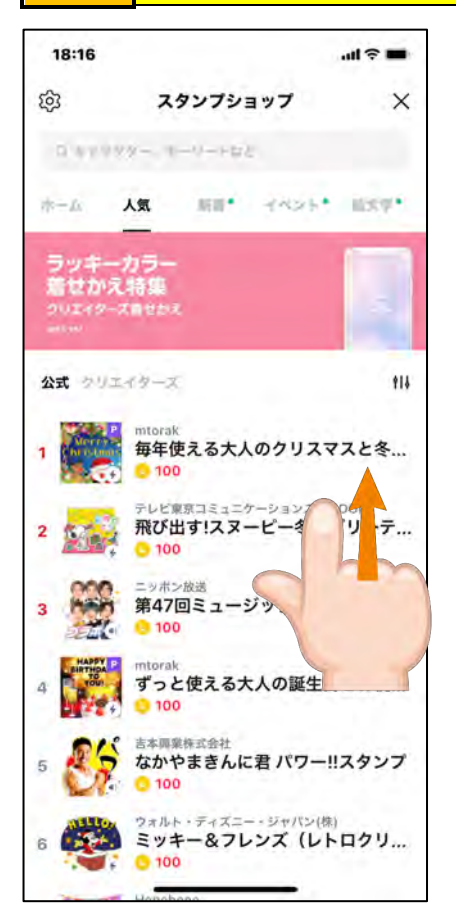

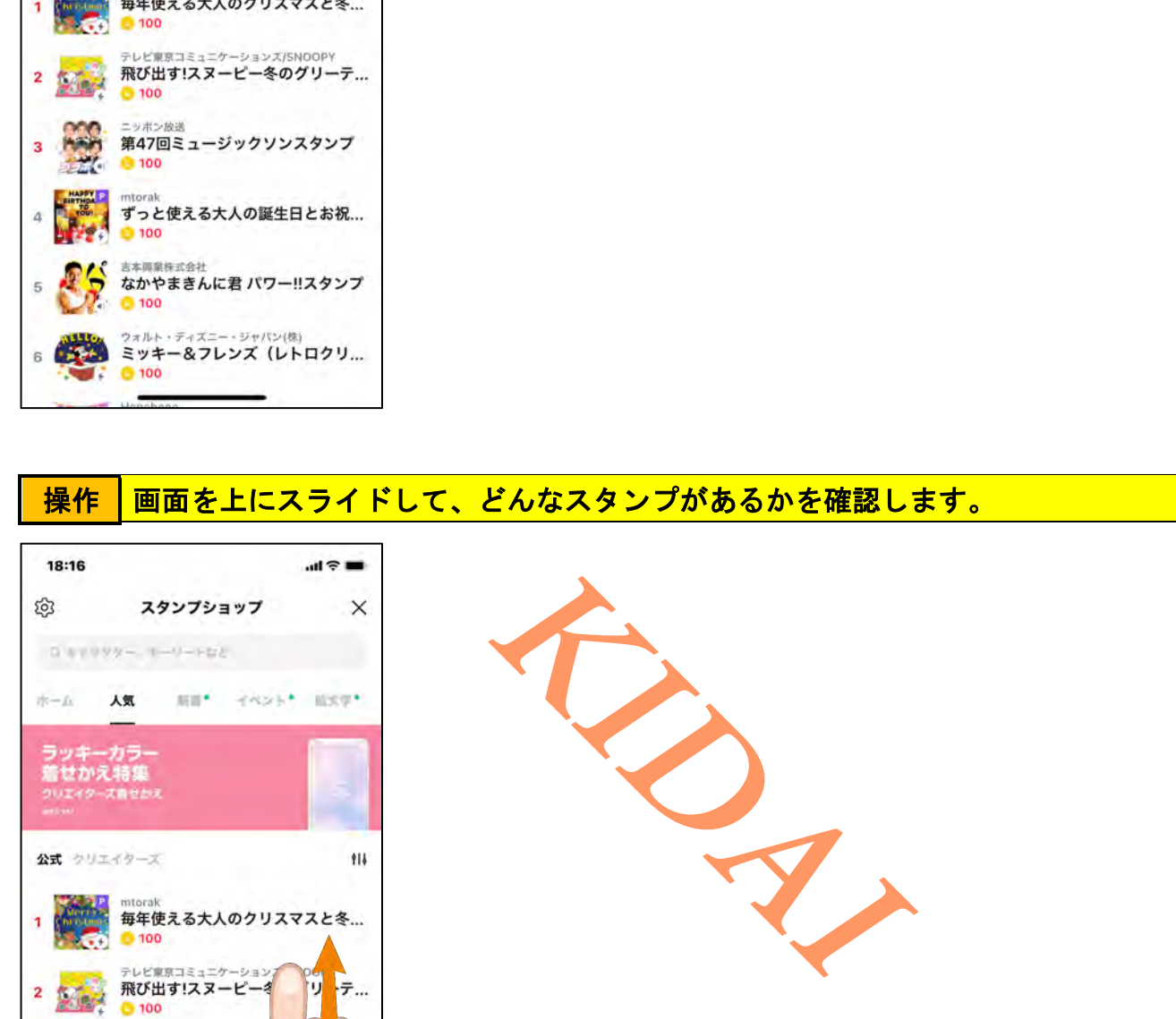

#### <mark>操作 │気になったスタンプをタップします。</mark>

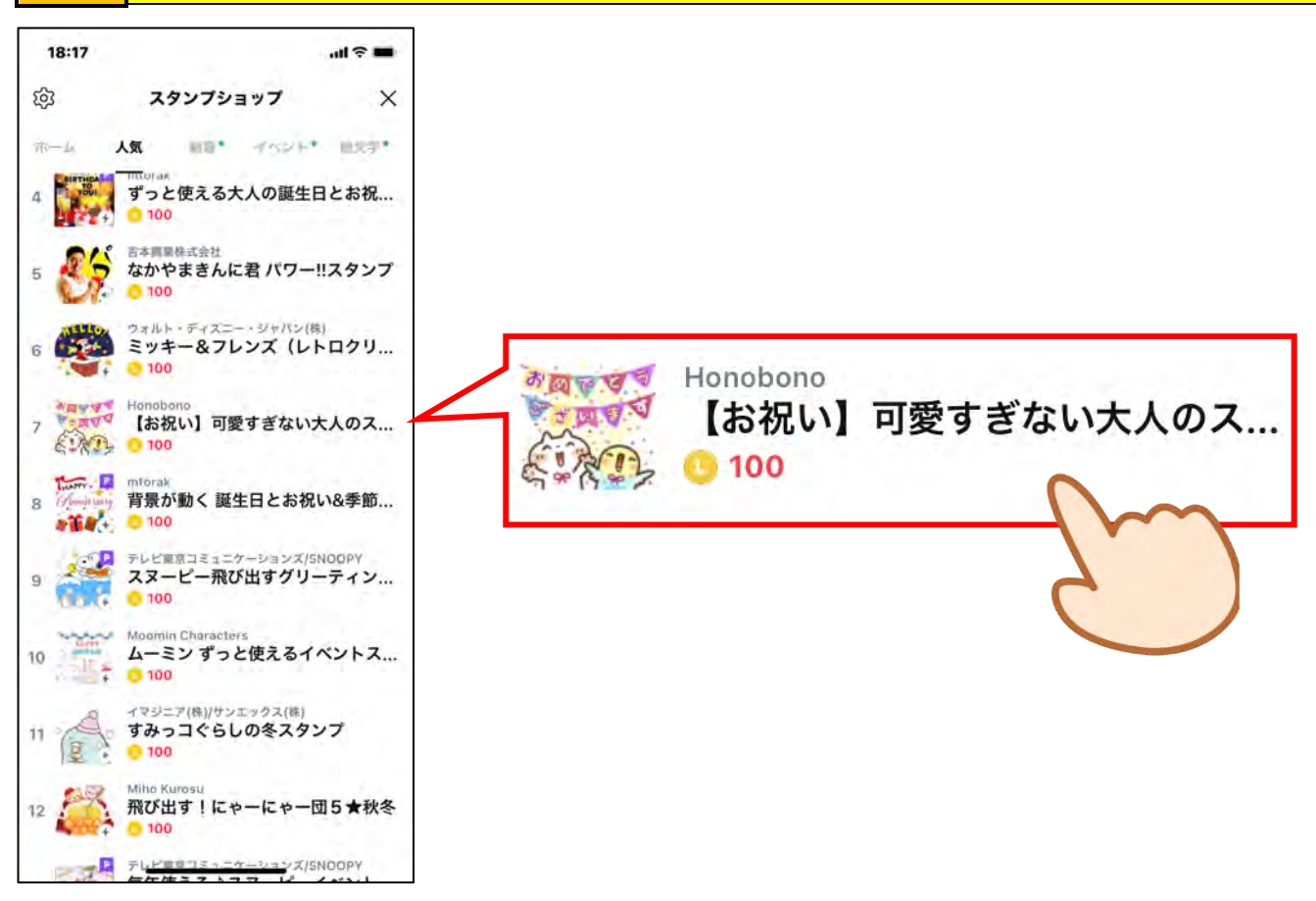

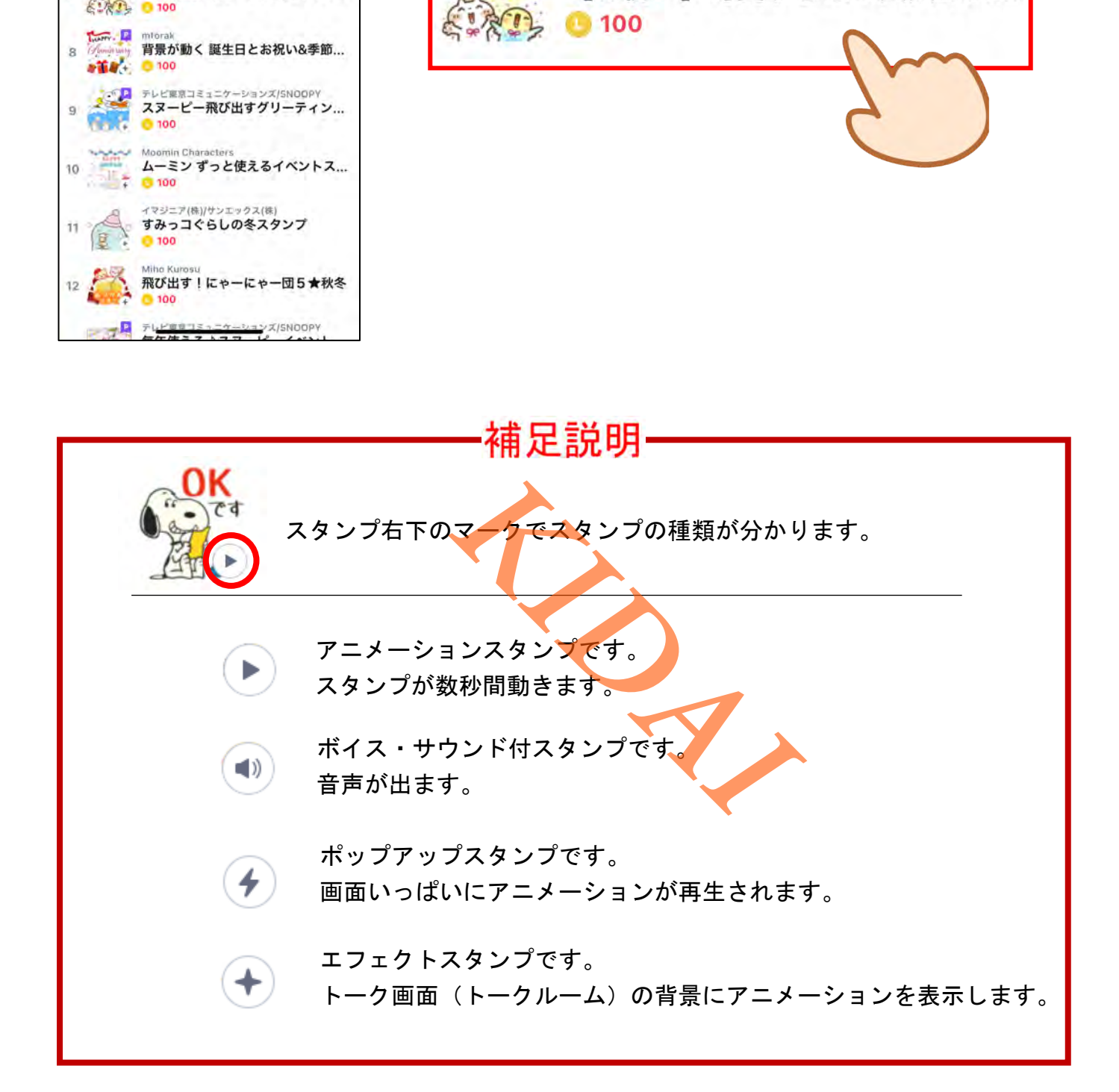

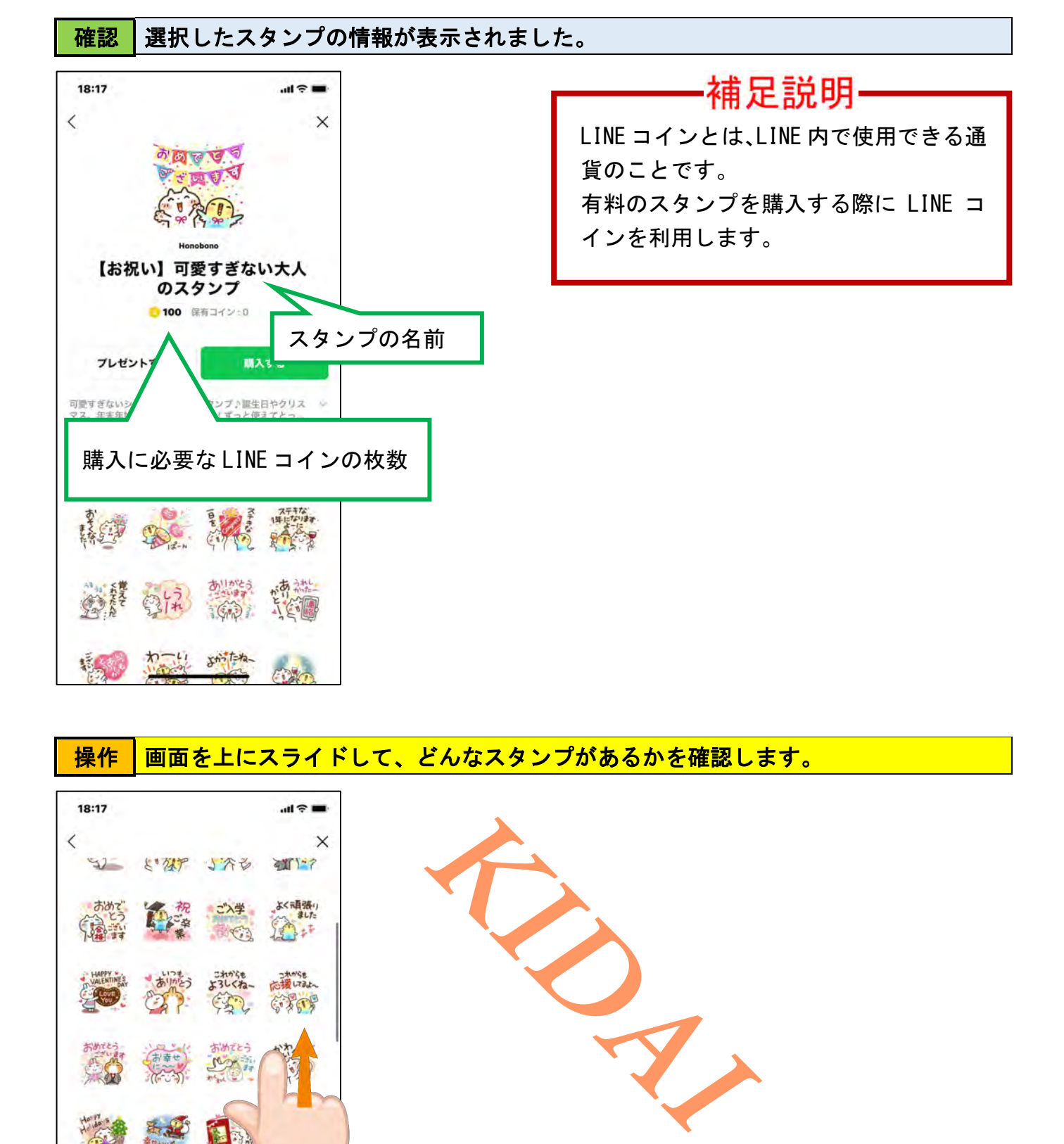

操作 画面を上にスライドして、どんなスタンプがあるかを確認します。

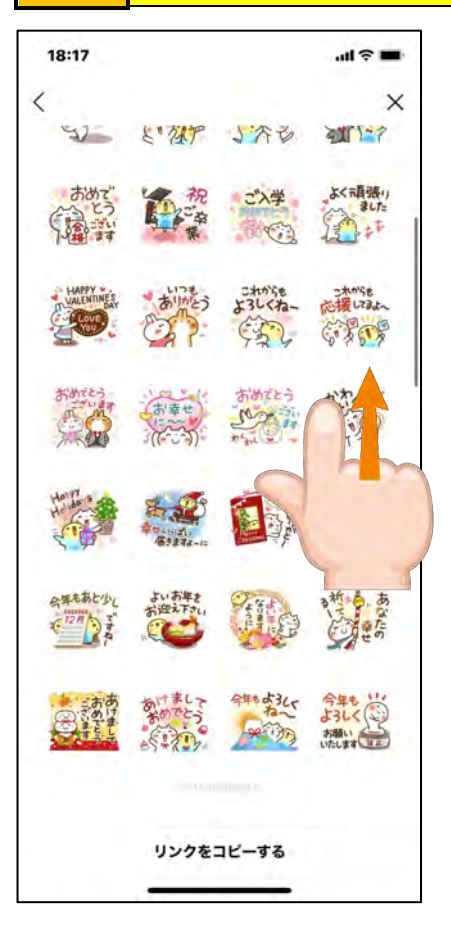

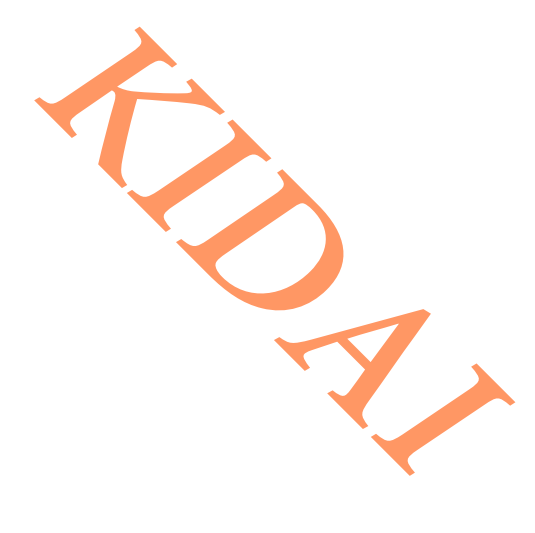

#### <mark>操作 │ 画面左上の「</mark>〈 」をタップして前の画面に戻ります。

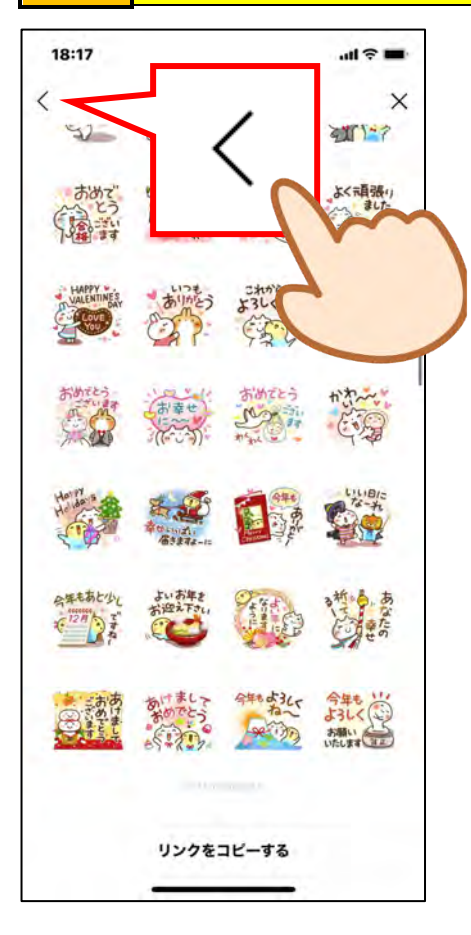

#### <span id="page-8-0"></span>無料で使えるスタンプを取得する

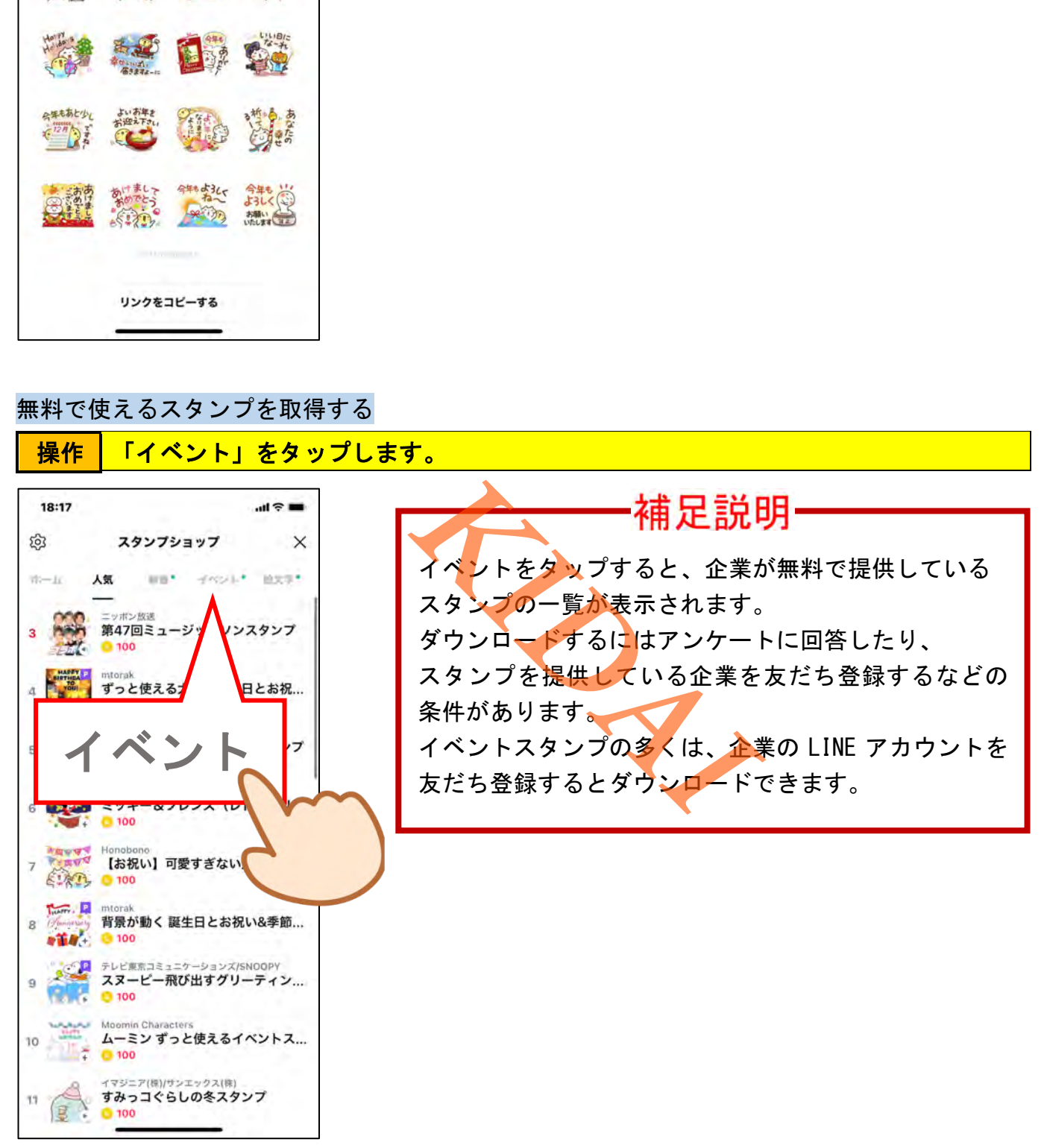

確認 無料で入手できるスタンプの一覧が表示されました。

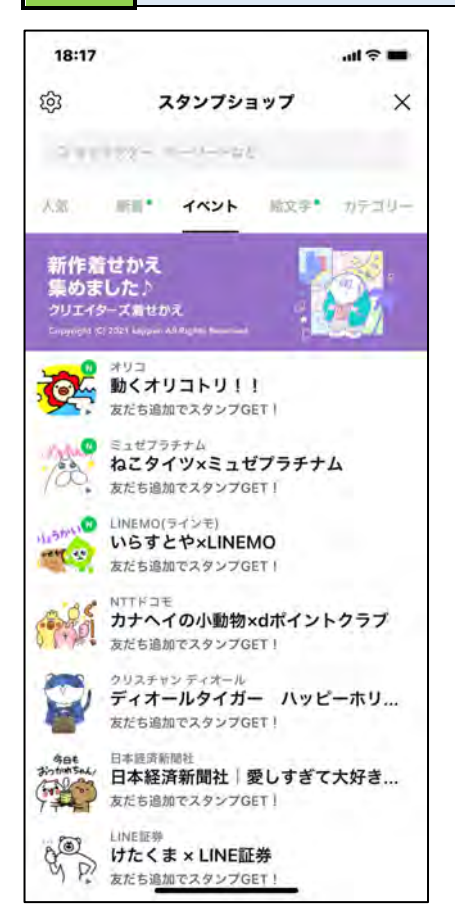

操作 画面を上にスライドして、どんなスタンプがあるかを確認します。

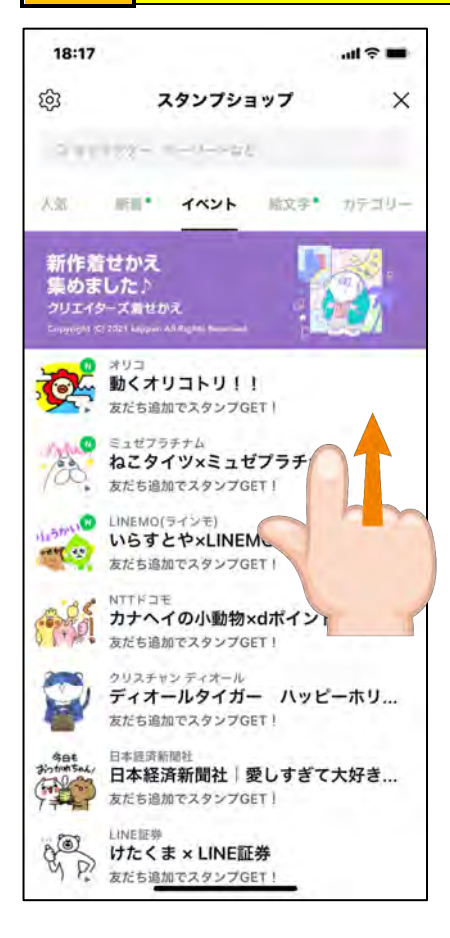

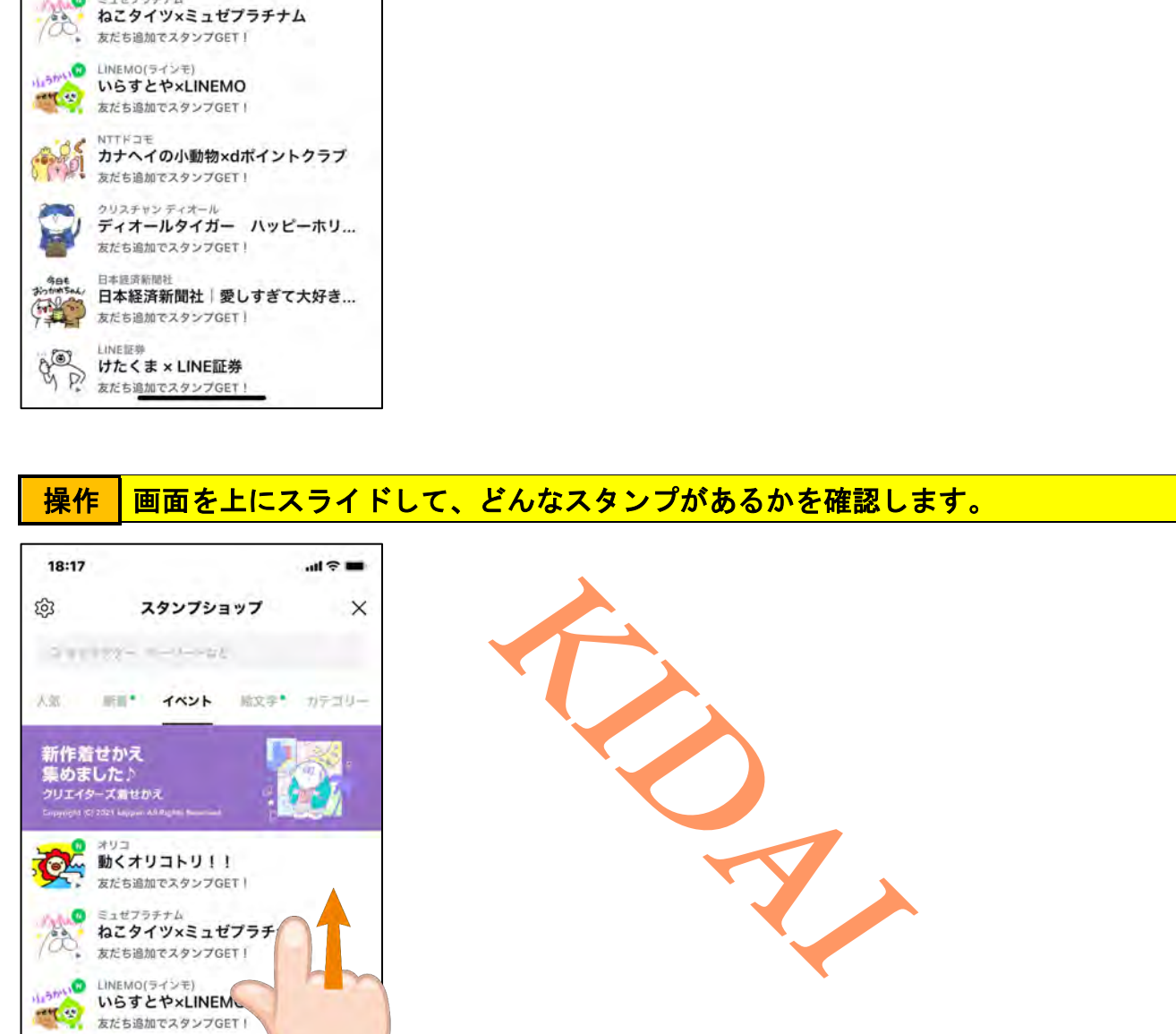

操作 気になったスタンプをタップします。 (『友だち追加でスタンプGET!』と表記されているものを選択しましょう)

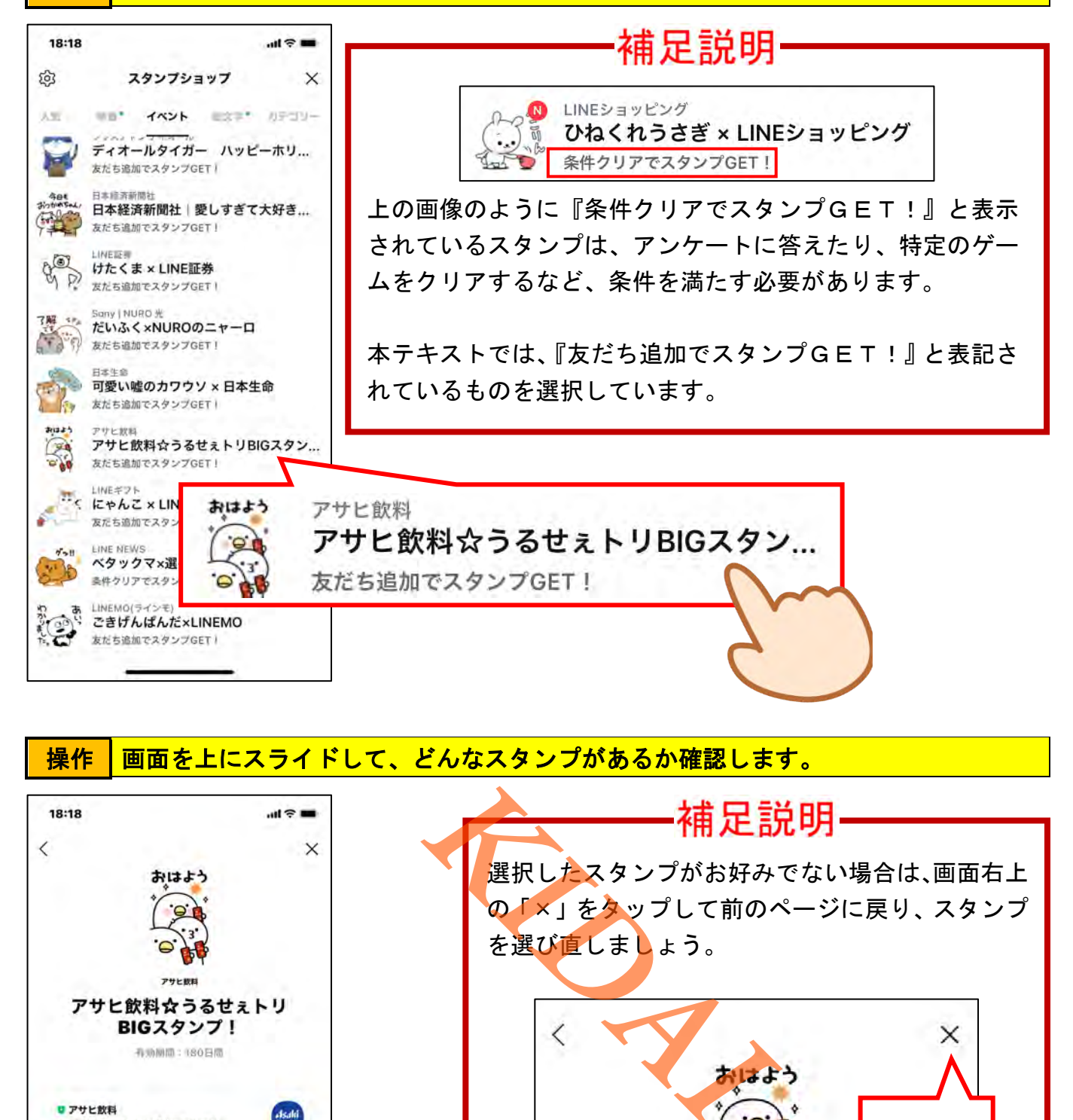

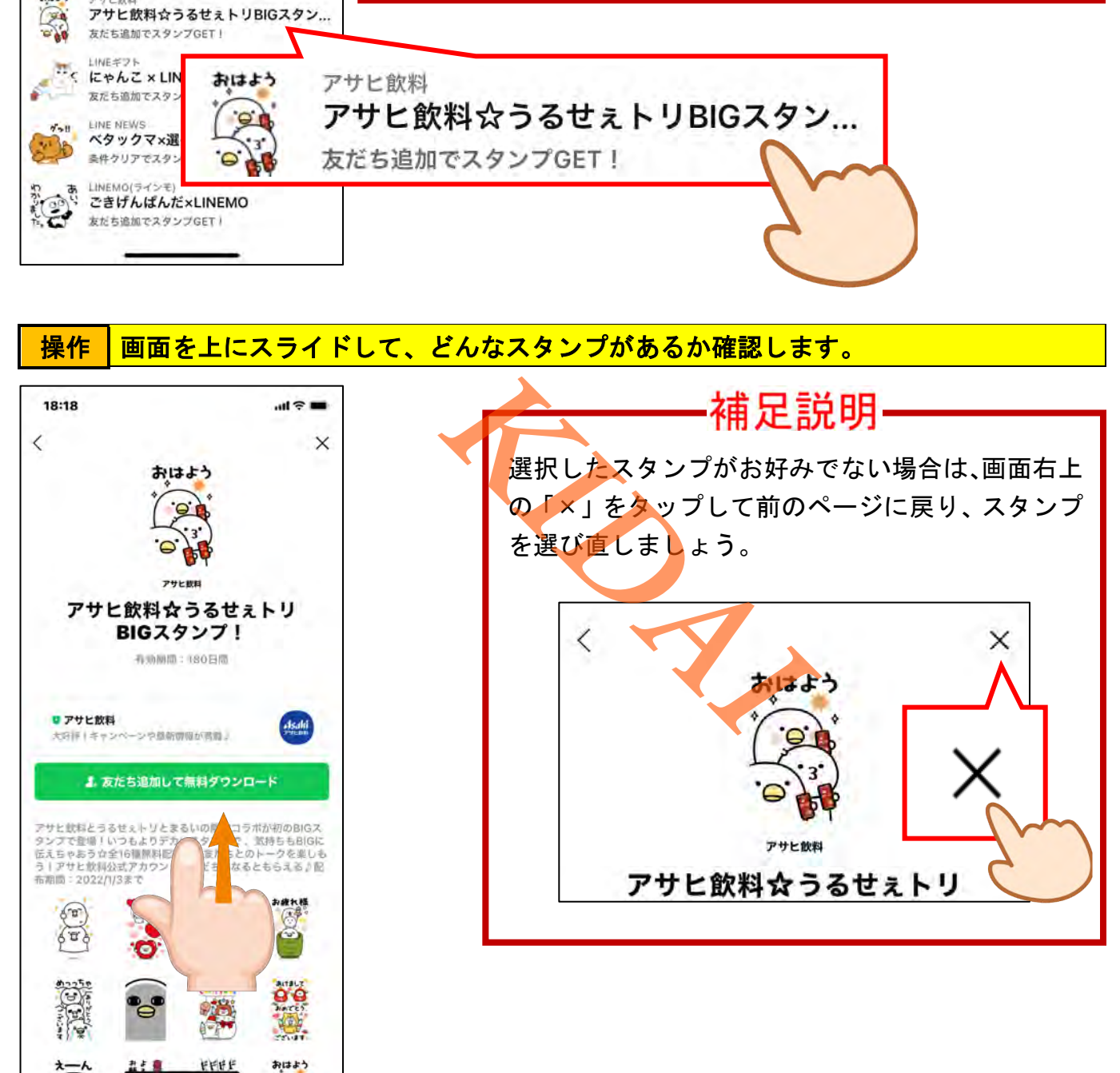

<u>操作 │有効期間を確認し、「友だち追加して無料ダウンロード」をタップします。</u>

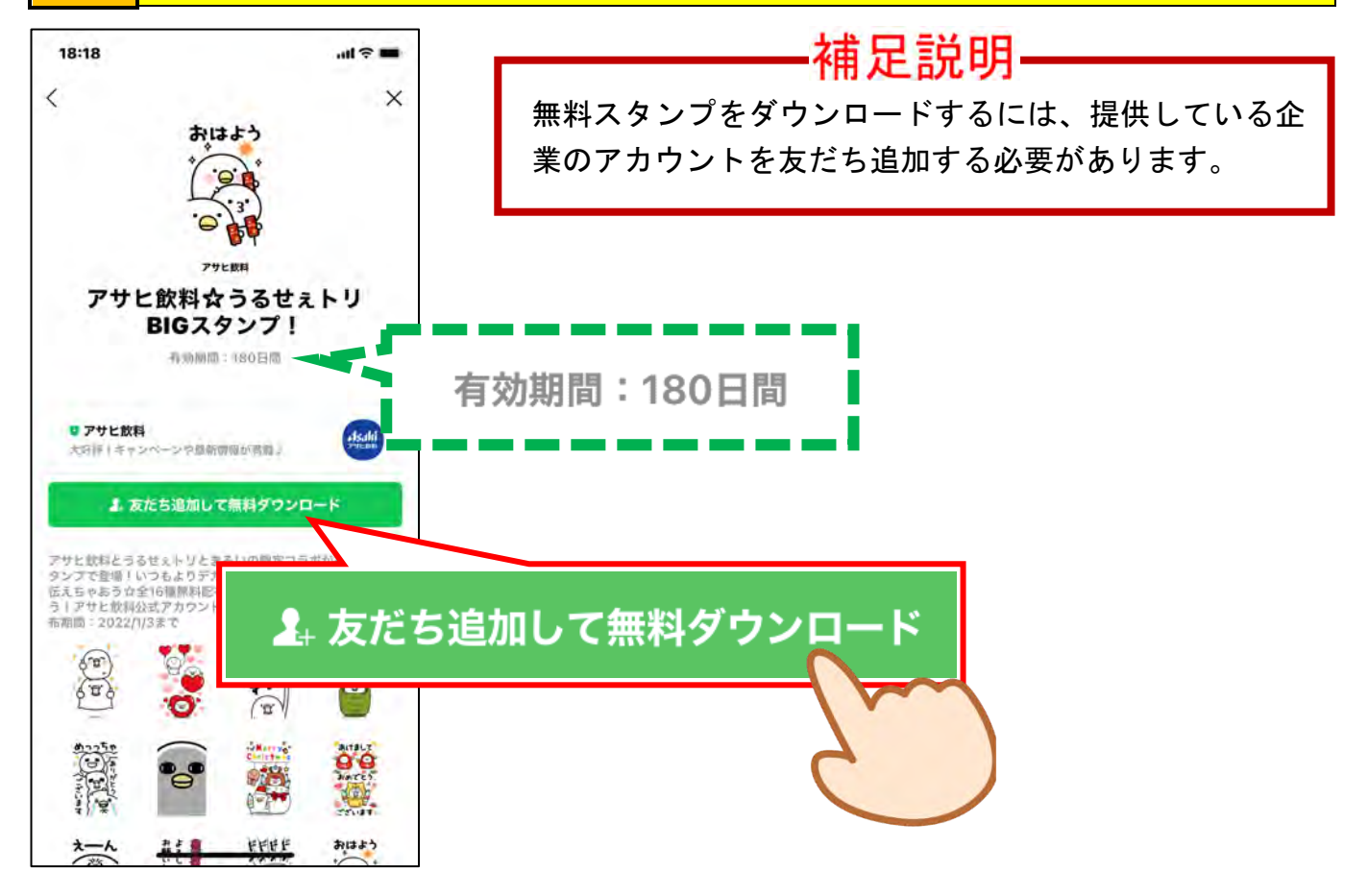

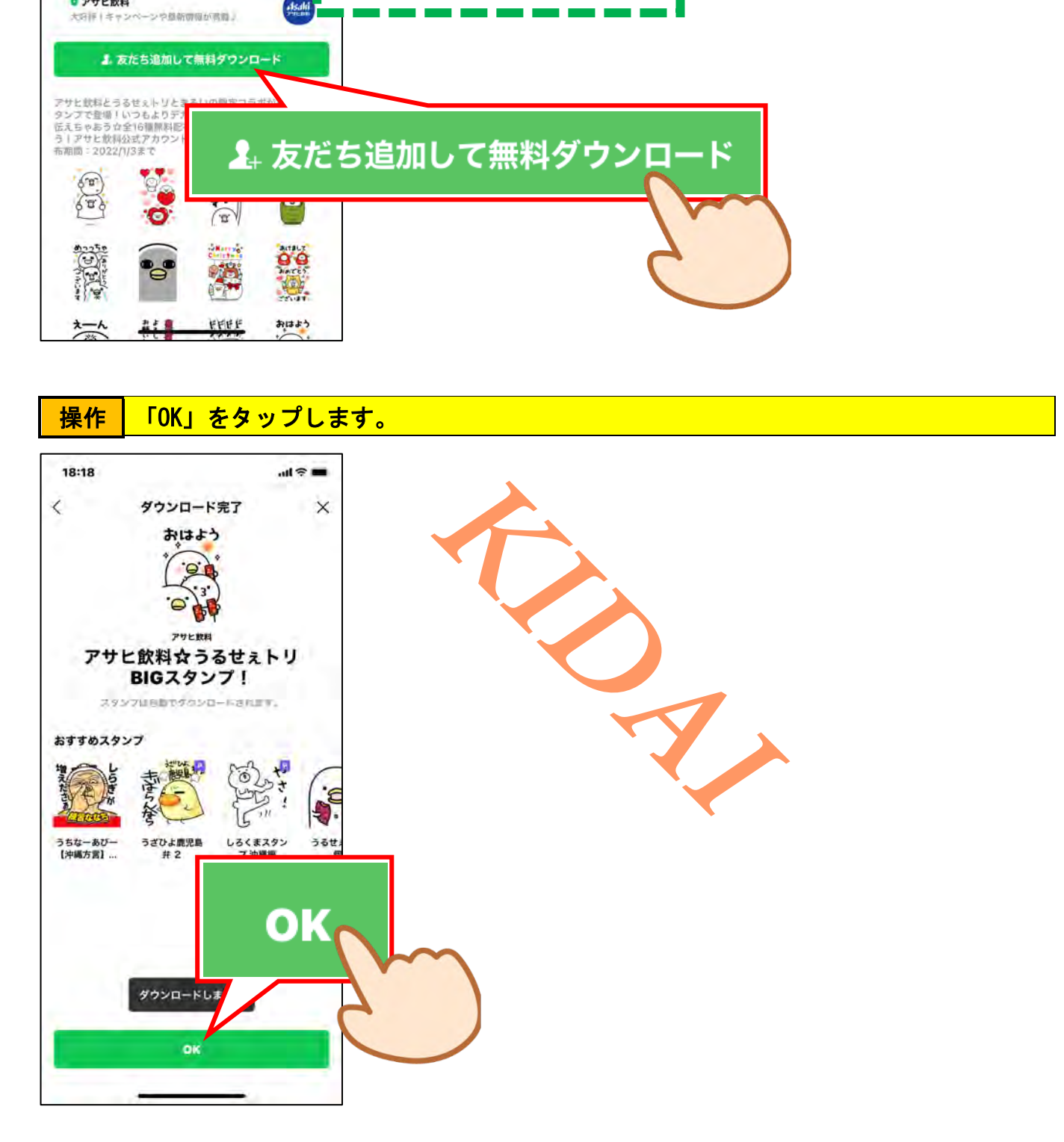

### 操作 スタンプがダウンロードできました。次の操作のために画面右上の「×」をタップし ます。

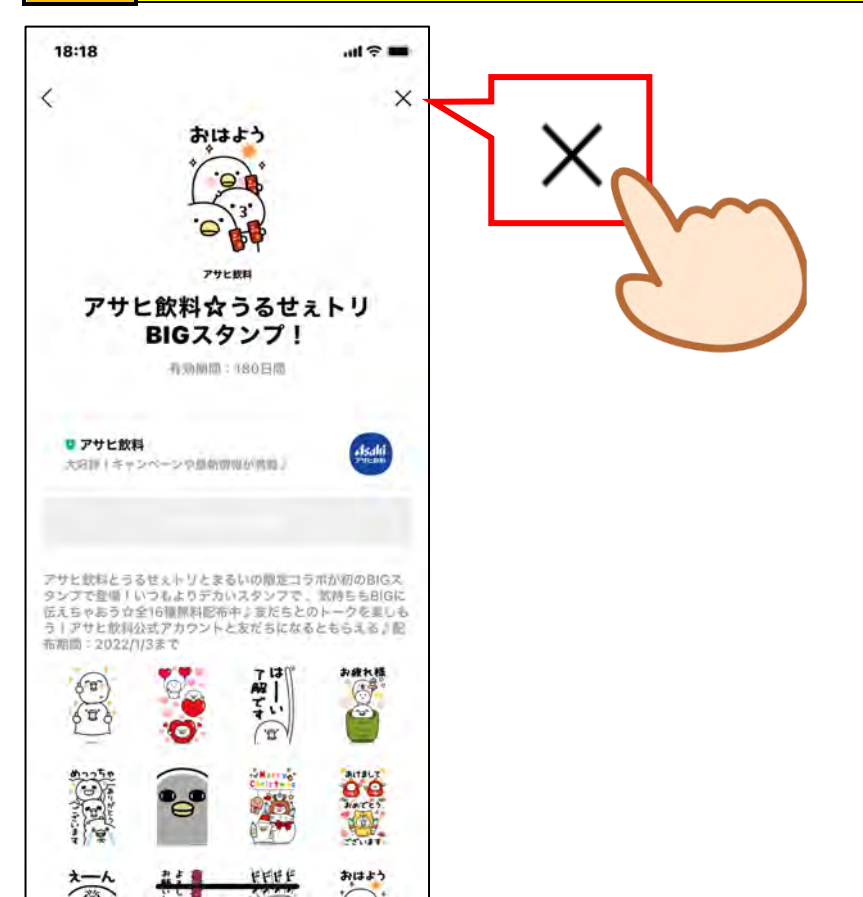

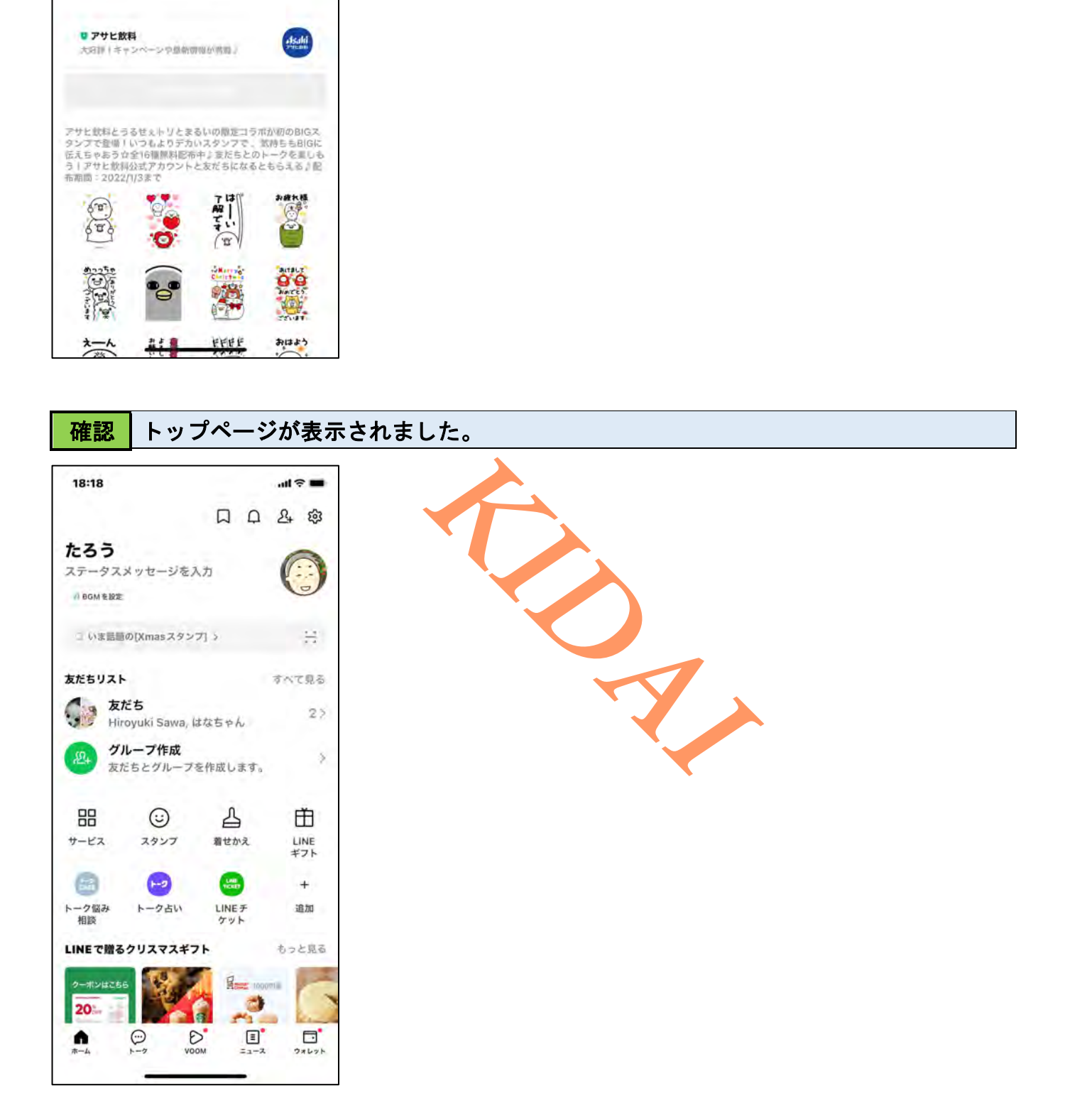